# **Configuring SapXForm with HVR 4**

**Contents**

- [Prerequisites](#page-0-0)
- [Installing SAP Transform Engine](#page-1-0)
- [Setting up Transparent Channel : saptransp](#page-1-1)
- [Setting up Meta-data Channel : sapmeta](#page-1-2)
- [Setting up Transform Channel : sapxform](#page-2-0)

SAP database typically contains tables that fall into one of the following three categories:

- Transparent Tables
- Transparent tables are just an ordinary database tables, and can be replicated in a usual way.
- Pooled and Cluster tables Pooled and Cluster tables, are special in that the data for several Pooled or Cluster tables is grouped and physically stored together in a single database table. With a help of a third-party "SAP Transform" Engine, HVR is capable to extract and replicate individual tables from SAP table pools and clusters.

SAP Transform Engine is a third-party product. It is not shipped as part of the HVR, and is licensed separately.

SAP Catalogs

SAP Catalogs only contain metadata and do not usually need to be replicated. HVR and SAP Transform Engine themselves, however, need data from SAP Catalogs for the purpose of Pooled and Cluster tables processing.

The following diagram shows general architecture of the HVR SAP Transform solution. In a typical SAP database replication scenario, three channels need to be setup:

- **saptransp**: a channel to replicate the Transparent tables.
- **sapmeta**: a channel to extract metadata out of SAP Catalog tables. This data is required to build and run sapxform channel.
- **sapxform**: a channel to extract (transform) and replicate Pooled and Cluster tables.

<span id="page-0-0"></span>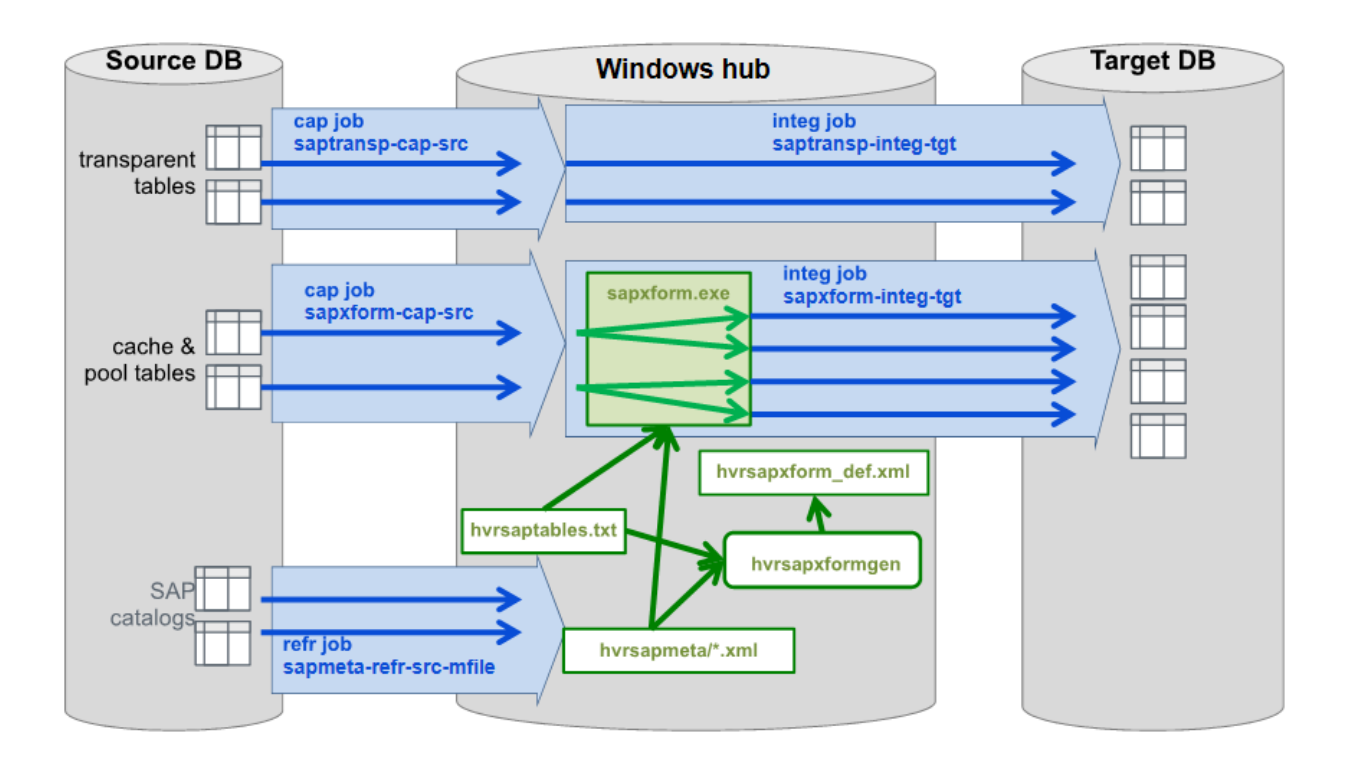

## **Prerequisites**

In this document the reader is assumed to be familiar with the basic HVR concepts. We also assume that the hub database already exist, and source and destination database locations are already configured.

HVR hub should be installed on Windows. This requirement is due to SAP Transform Engine can only be run on a Windows platform, and HVR requires that the SAP Transform Engine is installed on a hub machine. The SAP Transform Engine also requires .NET Framework version 4.5 to be installed.

Before you begin, all SAP tables that need to be replicated should be identified. The Pooled and Cluster tables should be listed in a plain-text file, each table on a separate line. We will refer to this file further as **hv rsaptables.txt**. Empty lines are ignored, lines beginning with a hash mark (#) are considered comments and are also ignored.

An example of the **hvrsaptables.txt** follows:

```
#SAP tables needed for HVR's sapxform channel
BSEC # Cluster table
BSEG # Cluster table
BSET # Cluster table
T009B # Pool table
```
Transparent tables should be listed separately from the Pooled and Cluster tables.

# <span id="page-1-0"></span>**Installing SAP Transform Engine**

SAP Transform Engine is distributed separately from HVR. Once you have obtained a copy of the SAP Transform Engine, copy the executable file **sapxform.exe** to the **\$HVR\_HOME/lib/transform** directory.

#### <span id="page-1-1"></span>**Setting up Transparent Channel : saptransp**

A Transparent channel is an ordinary database to database one-way replication channel. We will not focus on creating the Transparent channel in details in this document.

#### <span id="page-1-2"></span>**Setting up Meta-data Channel : sapmeta**

SAP Catalog data is required to build and run the SAP XForm channel. A special Meta channel is used to extract SAP Catalog data into a set of XML files. To set up the Meta channel the following actions are required.

First, a **File** Location should be create, pointing to a directory where SAP Catalog data will be stored.

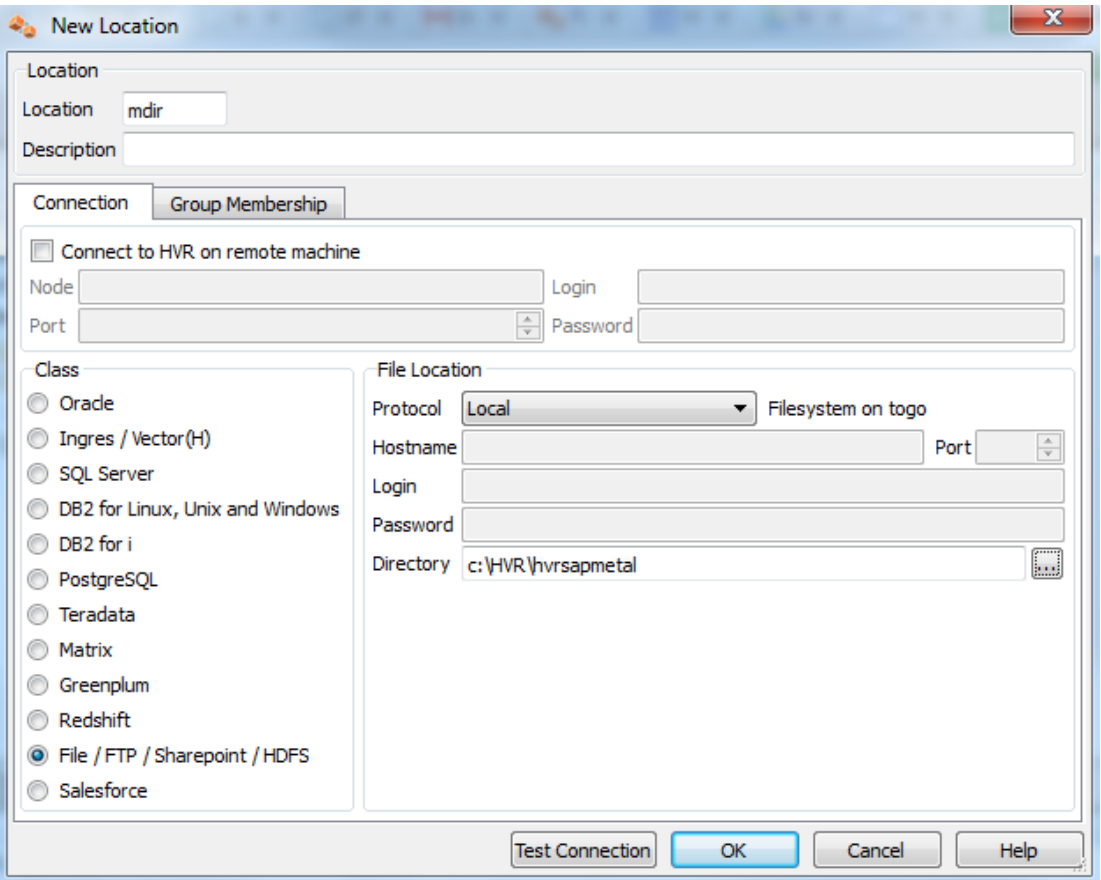

Once the new location is added, a predefined Meta channel definition should be imported. To do this, rightclick on the hub name, choose **Import Catalogs...**, navigate to **\$HVR\_HOME/demo/sapxform** and choose **sapmeta\_def.xml** file. A new channel called **sapmeta** will be added to the hub. This channel contains two Location Groups. Add your Source database location to the **SRC** Location Group. Then add the File Location (created on the previous step) to the **METADIR** Location Group.

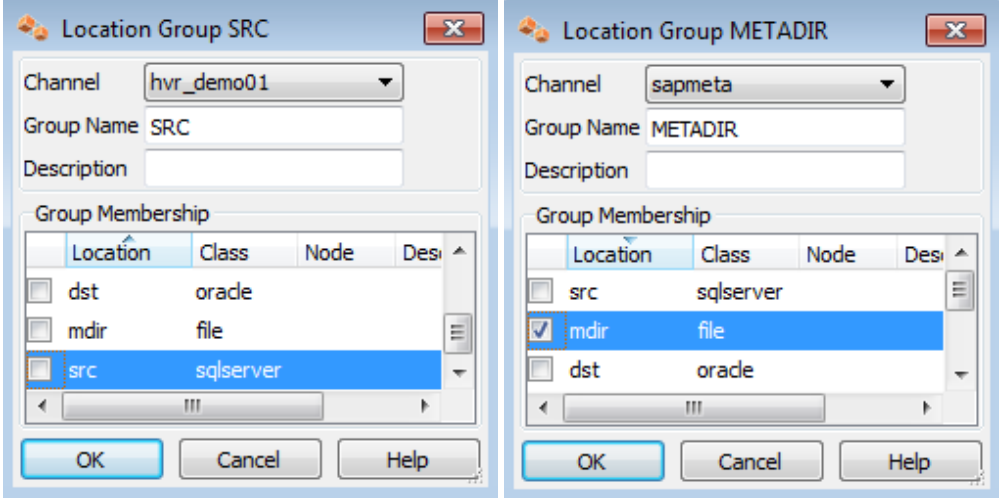

As a last step, execute **HVR Refresh** in this channel.

## <span id="page-2-0"></span>**Setting up Transform Channel : sapxform**

Setting up SAP XForm channel is a complex task which cannot be performed manually. Instead a special script **hvrsapxformgen** is provided by HVR to generate the SAP XForm channel. This script takes as parameters the file with a list of the Pooled and Cluster tables (**hvrsaptables.txt** below) and a path to the directory the SAP Catalog data is extracted to (**C:\HVR\hvrsapmeta** below). It should be invoked from the OS command line as follow:

```
c:\> hvrsapxformgen sapxform_hub/password sapxform hvrsaptables.txt C:
\HVR\hvrsapmeta # Oracle
 or
c:\> hvrsapxformgen -u hvr_user/password sapxform_hub sapxform hvrsaptables.
txt C:\HVR\hvrsapmeta # SQL Server
```
When this channel is generated, users of the **HVRGUI** must use **Reload** their hub database, After this, the channel can be setup normally using [HVR Refresh](https://www.hvr-software.com/docs/display/HVR5/Hvrrefresh) and [HVR Initialize.](https://www.hvr-software.com/docs/display/HVR5/Hvrinit)